# **ProtoDUNE calibration database validation**

Wanwei Wu, Ajib Paudel

ProtoDUNE Sim/Reco Meeting Wednesday, 18 Dec 2019

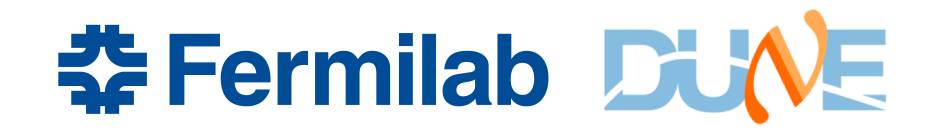

## **Introduction**

- ProtoDUNE dQ/dx calibration database:
	- https://wiki.dunescience.org/wiki/DQ/dx Calibration Database
- Configuration to use dQ/dx calibration correction from database:
	- Module that calls database:
		- *./dunetpc/ dune/Protodune/singlephase/dEdxcalibration/CalibrationdEdXPDSP\_modul e.cc*
	- *Fcl file that calls the above module:*
		- */dunetpc/fcl/protodune/reco/protoDUNE\_ reco.fcl*
		- make sure that the "pandoracali", "pandoracalipid","pandoracaliSCE" and "pandoracalipidSCE" are included in "reco".
	- Run the reconstruction with calibration using database configuration, for example:

*<u>X</u>* Fermilab DUNE

services.XYZCalibService.YZCorrDBTag: "v2.0" services.XYZCalibService.XCorrDBTag: 'v2.0" services.XYZCalibService.NormCorrDBTag: "v2.0"

## **Validation of Database Provider**

• Add output stream in the module that calls database, for example:

std::cout<<"plane = "<<planeID.Plane<<"  $x =$ "<<vXYZ[j].X()<<"  $y =$ "<<vXYZ[j].Y()<<"  $z =$ "<<vXYZ[j].Z()<<" normcorrection = "<<normcorrection<<" xcorrection = "<<xcorrection<<" yzcorrection = "<<yzcorrection<<std::endl;

- Run reconstruction with calibration:
	- An example of fcl to run pandoracali, pandoracalipid, pandoracaliSCE, pandoracalipidSCE only is available at:
		- /dune/data/users/wwu/protodune/calibration/validation/protoDUNE\_mc\_sce\_on\_r eco\_with\_calibration.fcl

### • Check the output and compare that with what are stored in database:

plane =  $0 x = -368.08 y = 465.801 z = 549.296$  normcorrection = 1.59 xcorrection = 0 yzcorrection = 1.005 plane =  $0 x = -368.121 y = 466.271 z = 549.167$  normcorrection = 1.59 xcorrection = 0 yzcorrection = 1.005 plane = 2 x = 11.6197 y = 459.299 z = 25.3109 normcorrection = 0.9947 xcorrection = 1.01892 yzcorrection = 1.00531 plane = 2 x = 11.6444 y = 459.728 z = 25.3671 normcorrection = 0.9947 xcorrection = 1.01892 yzcorrection = 1.00531 plane =  $1 x = 11.6196 y = 459.297 z = 25.3107$  normcorrection = 1.59 xcorrection = 1.0109 yzcorrection = 1.00545 plane =  $1 x = 11.6669 y = 460.119 z = 25.4183$  normcorrection = 1.59 xcorrection = 1.0109 yzcorrection = 1.00545

### Agree with values in database!

### You Inst Logo

Check one event: pandoracaloSCE vs pandoracaliSCE

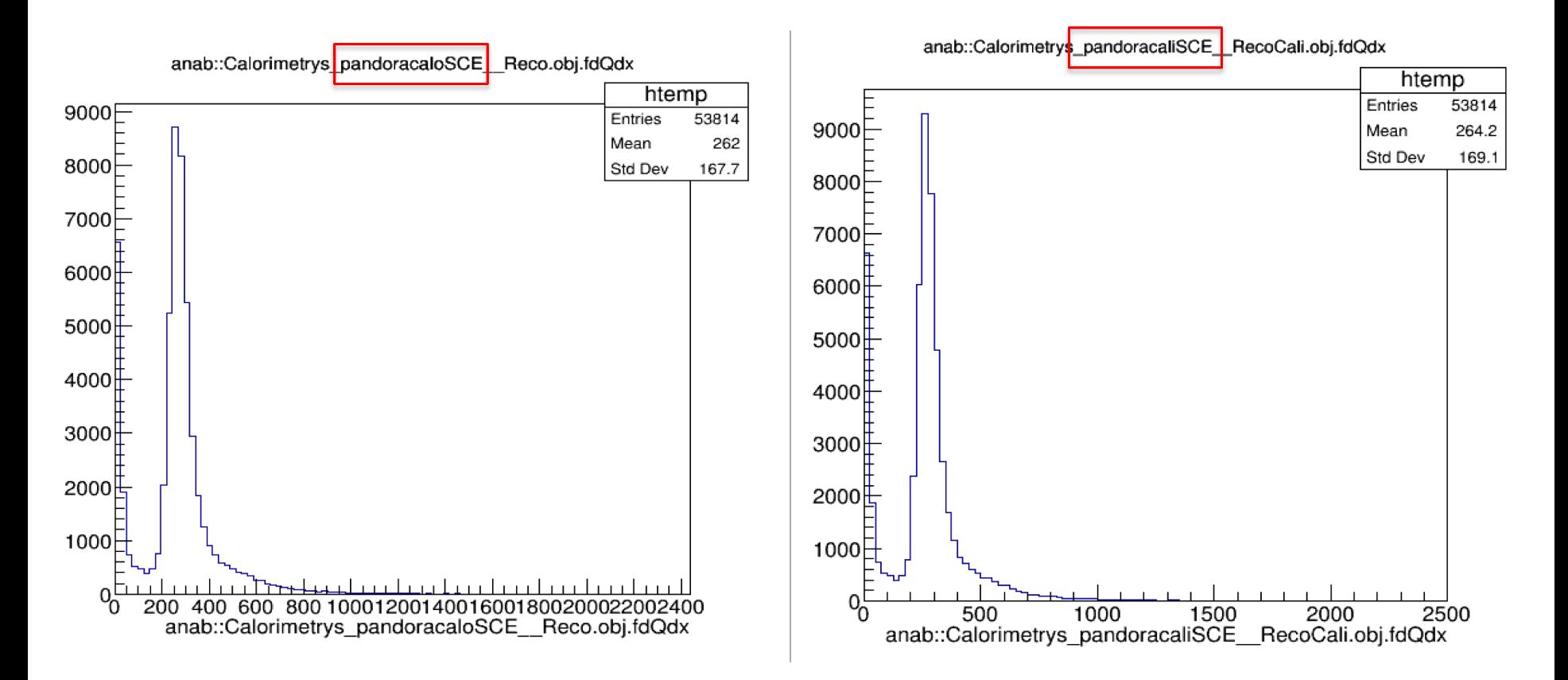

PandoracaliSCE uses the corrections from database.

### You Inst Logo

- Check the dQ/dx and dE/dx distribution:
	- We will compare the uncalibrated, offline-calibrated, and pandoracaliSCE-calibrated dQ/dx and dE/dx distribution.
	- For the offline-calibrated dQ/dx, the correction factors from the files that are used for generating database tables (here, v2.1).
- Samples (~5000 events for each):
	- pandoracaloSCE:
		- /dune/data/users/wwu/protodune/calibration/dqdx/mc\_sce\_on/p andoracaloSCE/pandoracaloSCE\_michelremoving\_20191217.root
	- pandoracaliSCE:
		- /dune/data/users/wwu/protodune/calibration/dqdx/mc\_sce\_on/p andoracaliSCE/pandoracaliSCE\_michelremoving\_20191216.root
- The following slides show only plots from through-going muons with plane 2. Plane 0 and plane 1 have similar features.

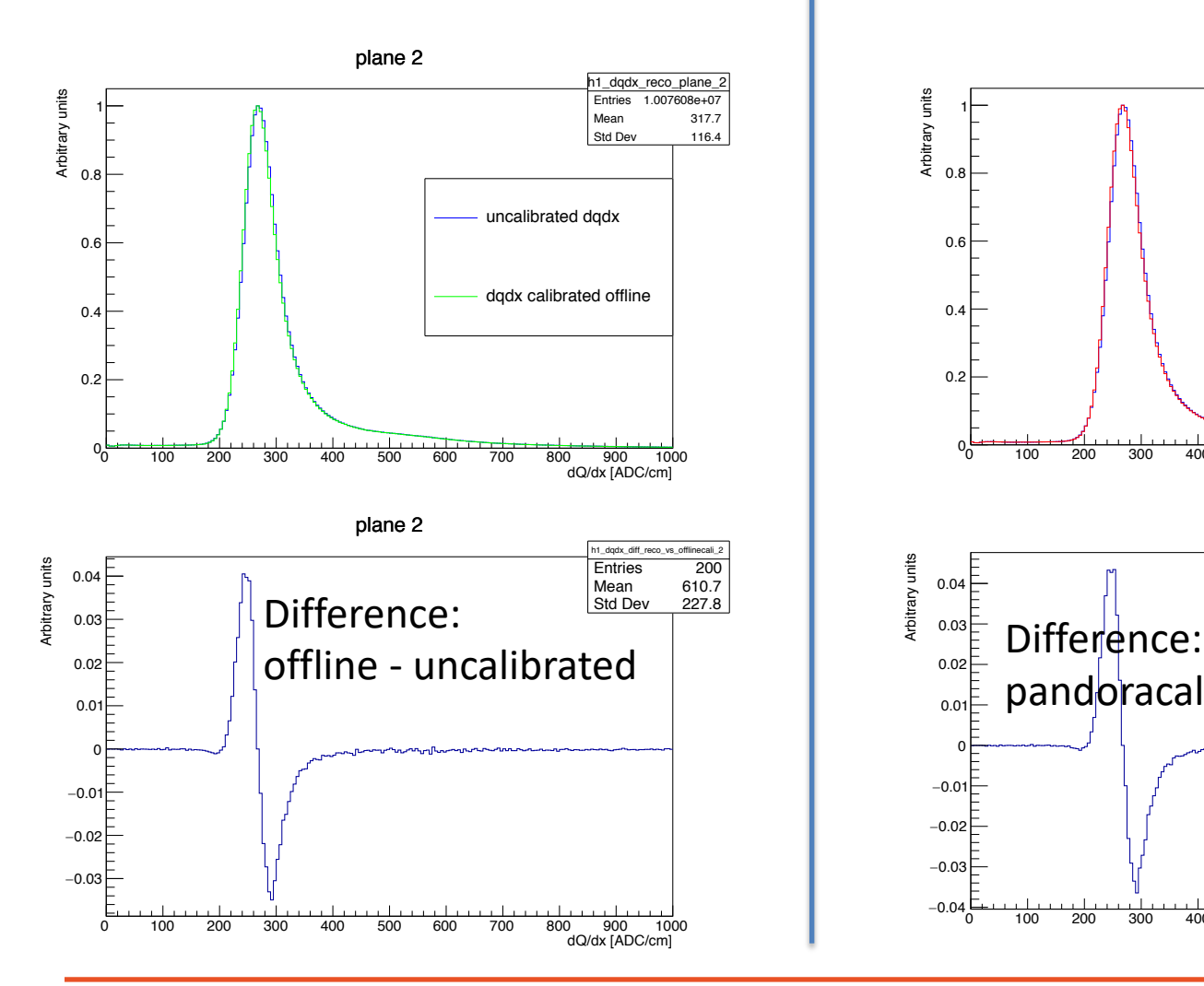

### $dQ/dx$ : uncalibrated vs offline  $dQ/dx$ : uncalibrated vs pandoracaliSCE

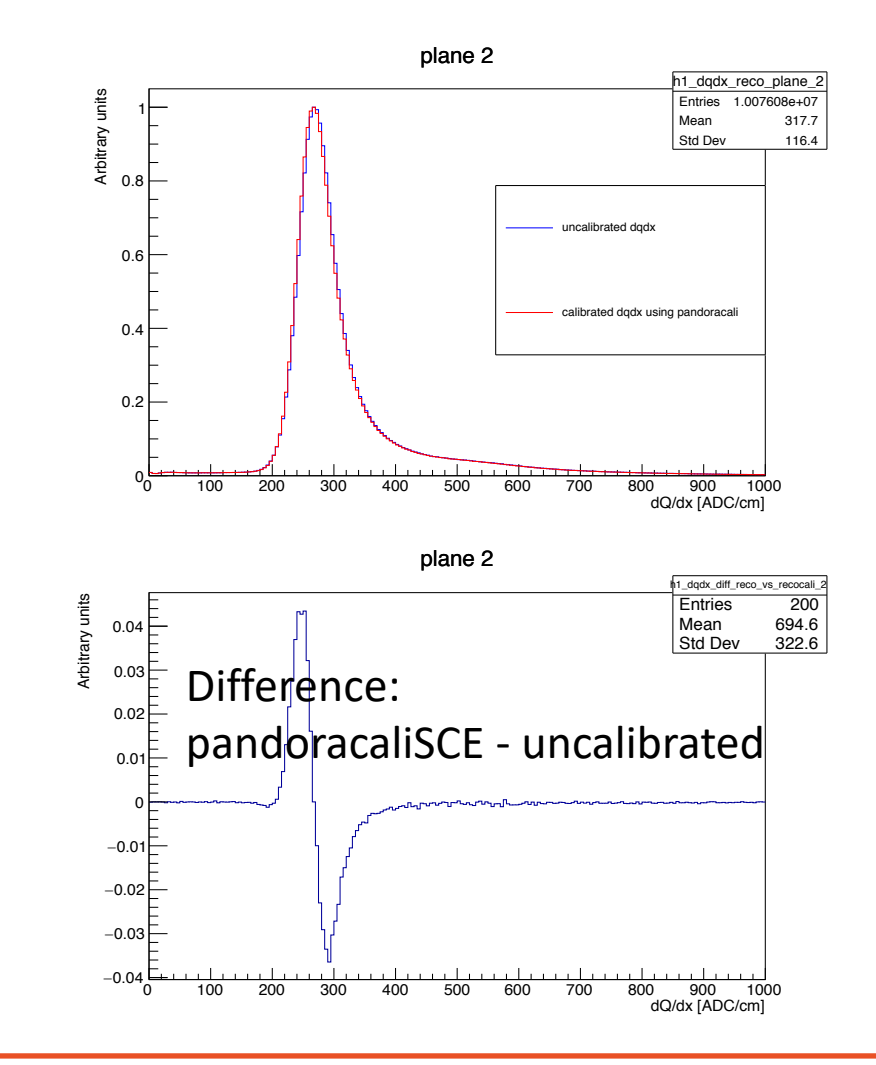

### **THE Fermilab BUNE**

dQ/dx: offline vs pandoracaliSCE

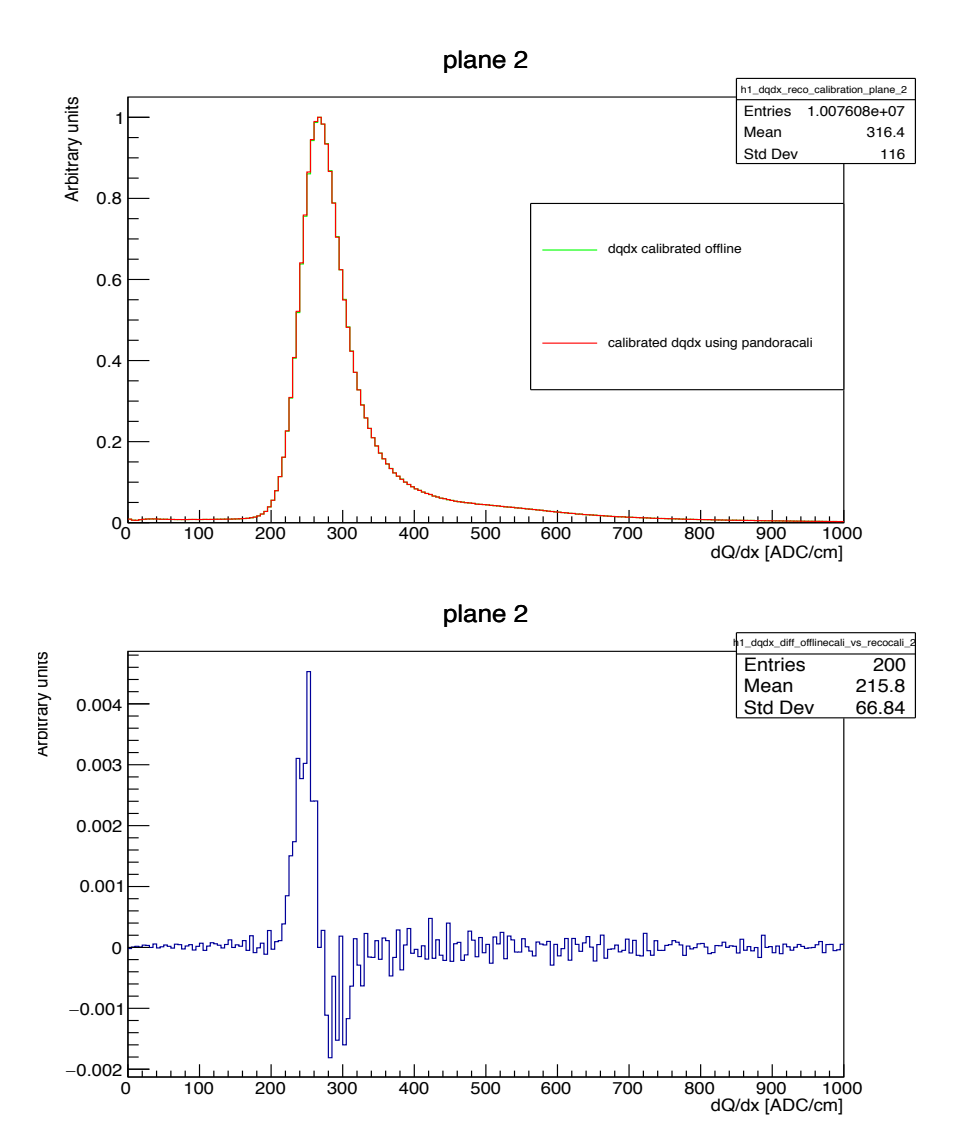

Difference: pandoracaliSCE - uncalibrated

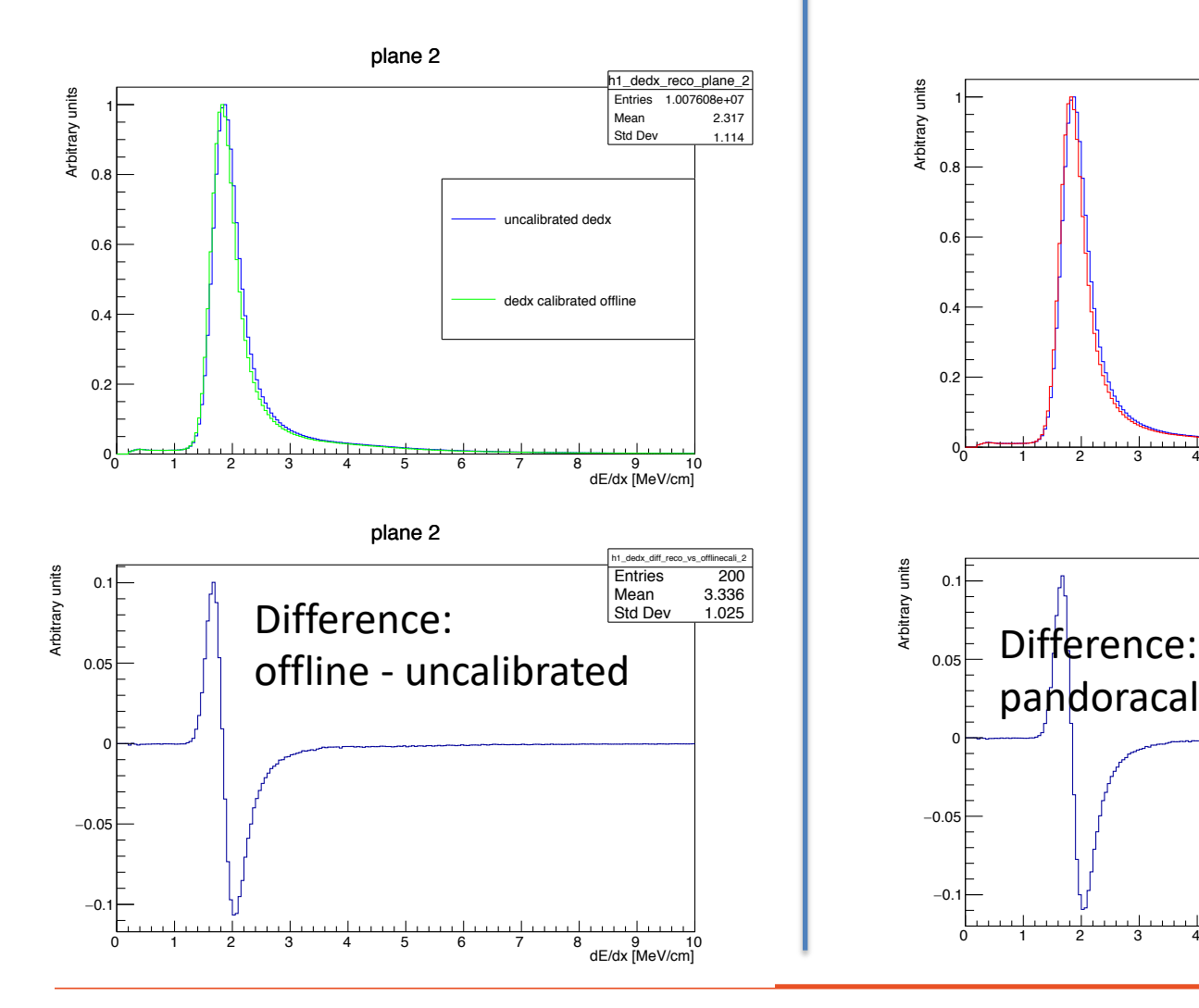

### dE/dx: uncalibrated vs offline dE/dx: uncalibrated vs pandoracaliSCE

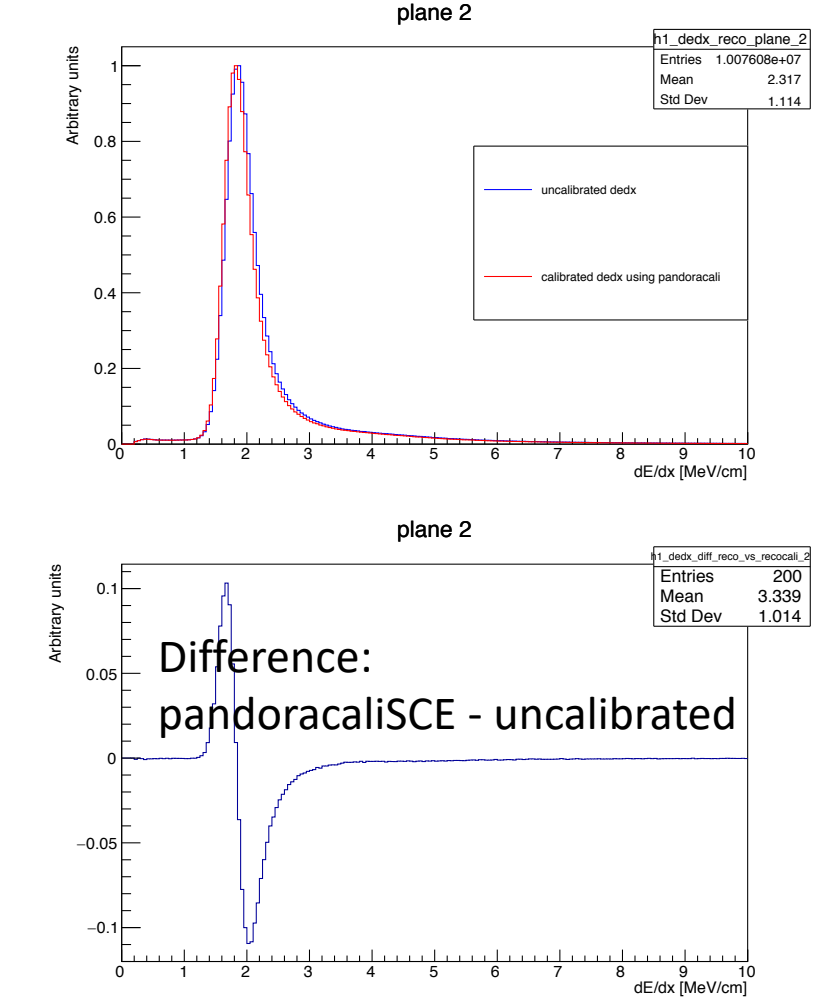

### **The Fermilab DUNE**

dE/dx: offline vs pandoracaliSCE

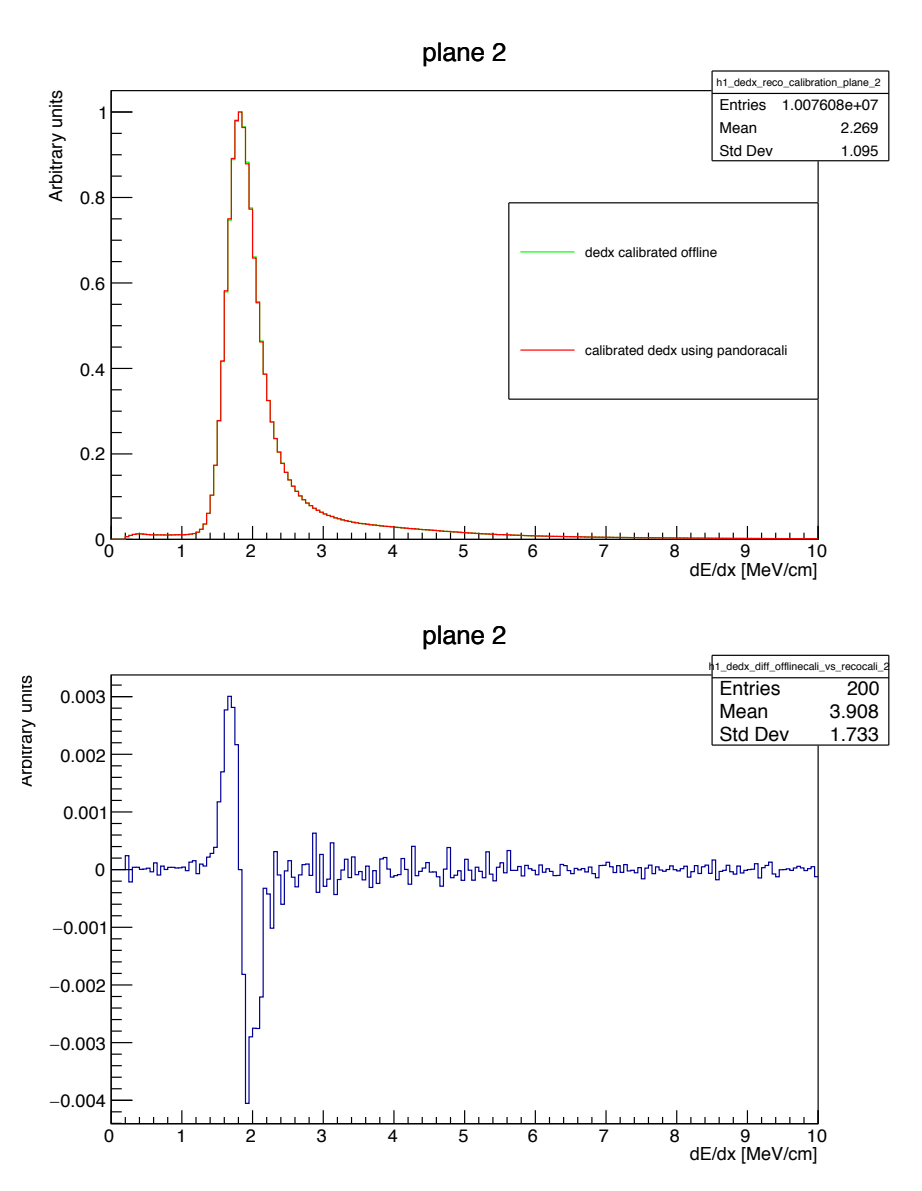

Difference: pandoracaliSCE - uncalibrated

## **Summary**

• The above validations show that ProtoDUNE dQ/dx calibration database can be accessed through the database providers successfully.

![](_page_9_Picture_3.jpeg)

## **Backup**

![](_page_10_Figure_1.jpeg)

### **#Fermilab DUNE**

## **Backup**

![](_page_11_Figure_1.jpeg)

### **#Fermilab DUNE**